# Indice generale

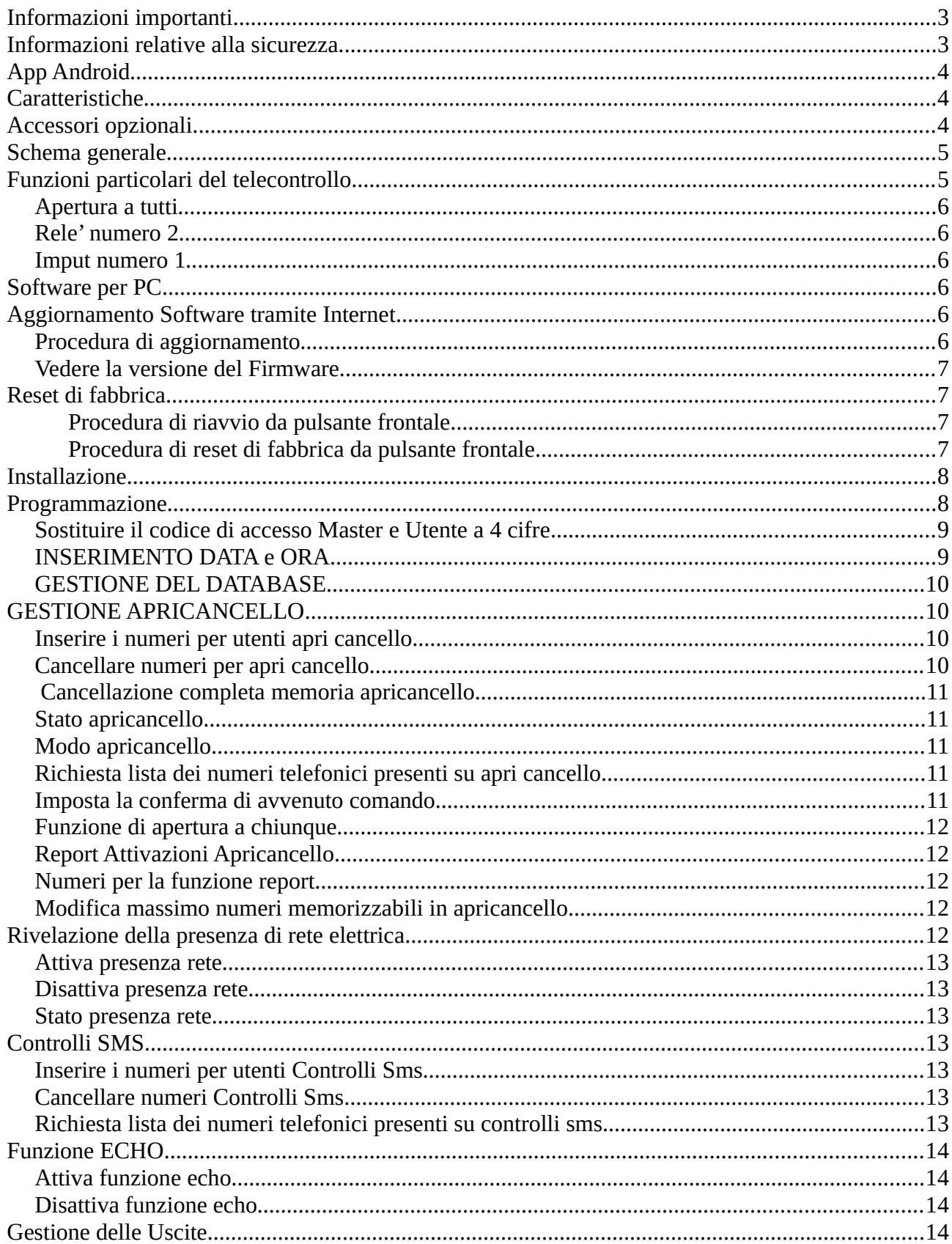

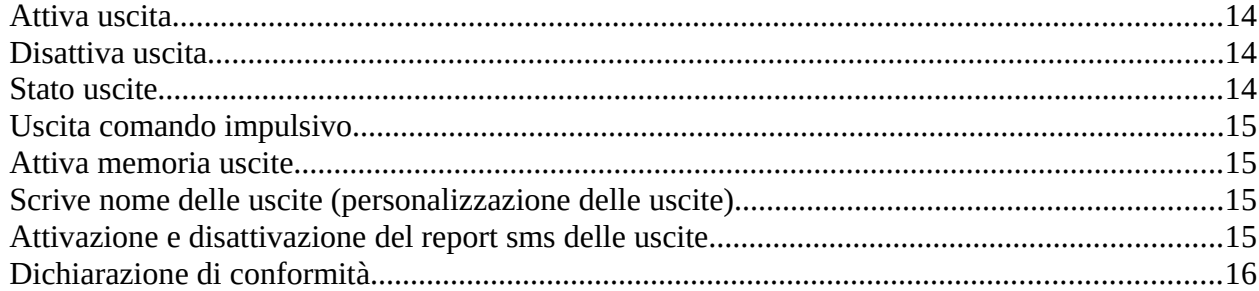

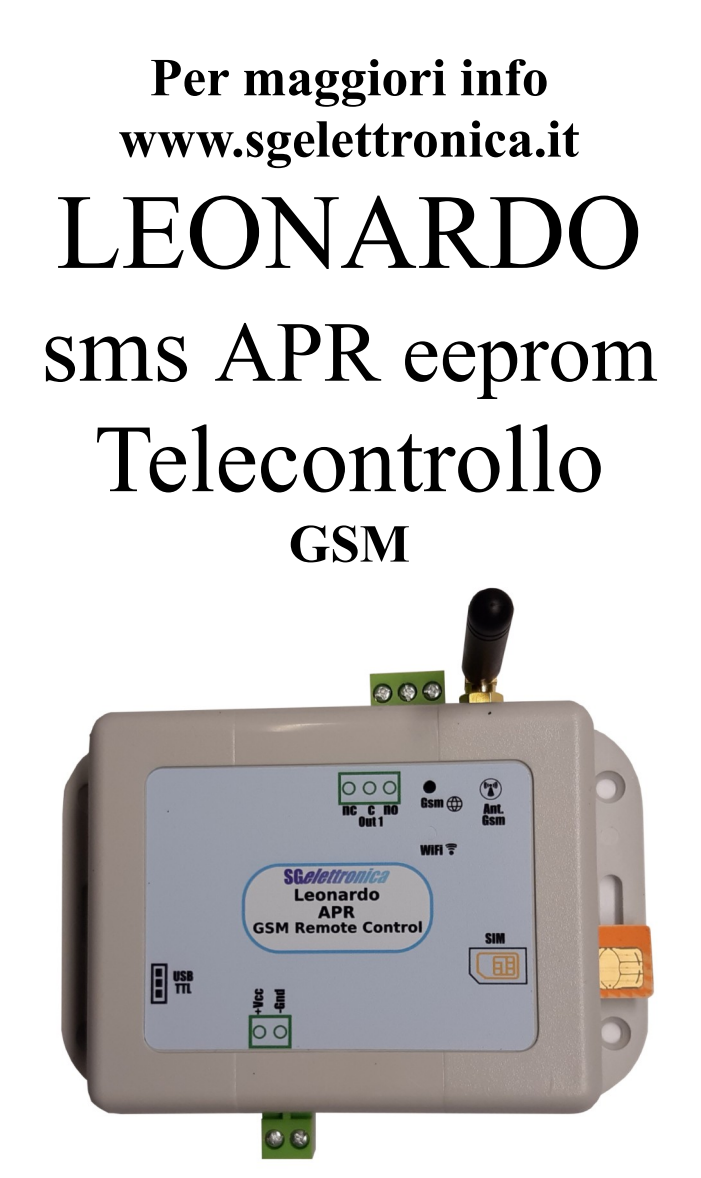

**Tele gestione Con Doppio Codice Master ed Utente Circuito interno per ASSENZA RETE ELETTRICA 1 Tele attivazioni sms con riconoscimento ID, anche impulsive**

**2 Canali temperature consultabili con sms Memoria uscite alla riaccensione selezionabile Funzione apri cancello (da 1 a 25 secondi) oppure passo passo 500 utenti per apricancello Conferma comando con squillo di ritorno disattivabile Totalmente programmabile via sms Personalizzazione messaggi stato delle uscite Programmabile via USB con software per computer Aggiornamento software via USB**

 $\epsilon$ 

 *MADE IN ITALY*

## <span id="page-2-1"></span>**Informazioni importanti**

Si prega di leggere attentamente le informazioni contenute nel presente manuale prima di mettere in servizio il dispositivo al fine di salvaguardare la propria sicurezza e di utilizzare l'apparecchio in modo appropriato.

Il dispositivo deve essere impiegato esclusivamente per l'uso per il quale è stato concepito. In nessun caso l'azienda SG Elettronica, o i rispettivi rivenditori, saranno ritenuti responsabili per qualsiasi tipo di danno, straordinario, accidentale o indiretto di qualsiasi natura (economica, fisica ecc...), derivante dal possesso, dall'uso o dal guasto del presente prodotto. La garanzia decade in caso di modifiche o manomissioni del dispositivo o qualora non vengano rispettate le indicazioni riportate nel presente manuale.

# <span id="page-2-0"></span>**Informazioni relative alla sicurezza**

Quando si utilizza un dispositivo sottoposto a tensione è necessario adottare le dovute precauzioni nel rispetto delle normative vigenti in materia di sicurezza. L'installazione del dispositivo deve essere eseguita in ogni caso in assenza di tensione.

• Prima di maneggiare il dispositivo o aprire il contenitore nel quale è inserito, scollegare il connettore di alimentazione ed assicurarsi che il circuito non sia sotto tensione.

• Prima di intervenire con qualsiasi tipo di attrezzatura sul dispositivo accertarsi che quest'ultimo non sia alimentato e che i componenti che possono immagazzinare energia (condensatori) siano scarichi.

• Tutti i cavi collegati al dispositivo, in modo particolare quelli di alimentazione, debbono essere controllati periodicamente per verificare la presenza di interruzioni o danni al rivestimento. Se i cavi appaiono danneggiati è necessario spegnere immediatamente il dispositivo e provvedere alla loro sostituzione.

• È necessario rispettare scrupolosamente le specifi che tecniche dei componenti o dei moduli utilizzati in abbinamento al dispositivo.

• Se le informazioni contenute nel presente manuale, quelle dei componenti o moduli utilizzati in abbinamento al dispositivo non risultano sufficientemente comprensibili all'utilizzatore finale, è necessario rivolgersi ad un tecnico specializzato.

• Prima di mettere in funzione il dispositivo verificare attentamente che lo stesso sia idoneo all'applicazione che deve svolgere. In caso di dubbio rivolgersi ad un tecnico specializzato o al Costruttore/Rivenditore.

• Il Costruttore/Rivenditore non può essere ritenuto responsabile per errori nell'utilizzo o nei collegamenti e pertanto non può essere ritenuto responsabile dei danni che ne possono derivare.

• I dispositivi che funzionano con una tensione superiore a 35 volt devono essere collegati da un tecnico abilitato.

• Prima di mettere in funzione il dispositivo verificare che non vi siano dispersioni di corrente sul contenitore.

• Qualora debbano essere effettuate delle misurazioni col contenitore aperto, è necessario - per motivi di sicurezza - l'impiego di un trasformatore d'isolamento oppure l'alimentazione deve essere fornita da un alimentatore provvisto di regolazioni di sicurezza (limitazioni in tensione e corrente). Tutte le altre connessioni non debbono essere sottoposte a tensione

# <span id="page-3-2"></span>**App Android**

L'app di controllo puo' essere scaricata anche dallo store Android con la parola chiave " Leonardo sms

# <span id="page-3-1"></span>**Caratteristiche**

Alimentazione da 5 volt a 14 volt DC Consumo 60 mA a riposo , 550 mA in trasmissione Misure esterne 165mm x 80mm , Altezza 45mm (contenitore) Modulo GSM quadri band GPRS professionale 1 uscite per teleattivazioni consultabili/programmabili tramite sms 1 canale per apricancello con 9 utenti programmabili su memoria interna 250 numeri telefonici per apricancello su memoria sim Aggiornamento software via seriale Circuito di controllo interno per messaggio di assenza rete elettrica Cavo USB per aggiornamento software(optional) e programmazione Batteria tampone NiMh con 20 ore di autonomia (optional) Software di programmazione per pc

# <span id="page-3-0"></span>**Accessori opzionali**

Batteria tampone nimh 800 mah Alimentatore da parete 1,5 ampere Cavo USB per programmazione e aggiornamento

#### <span id="page-4-1"></span>**Schema generale**

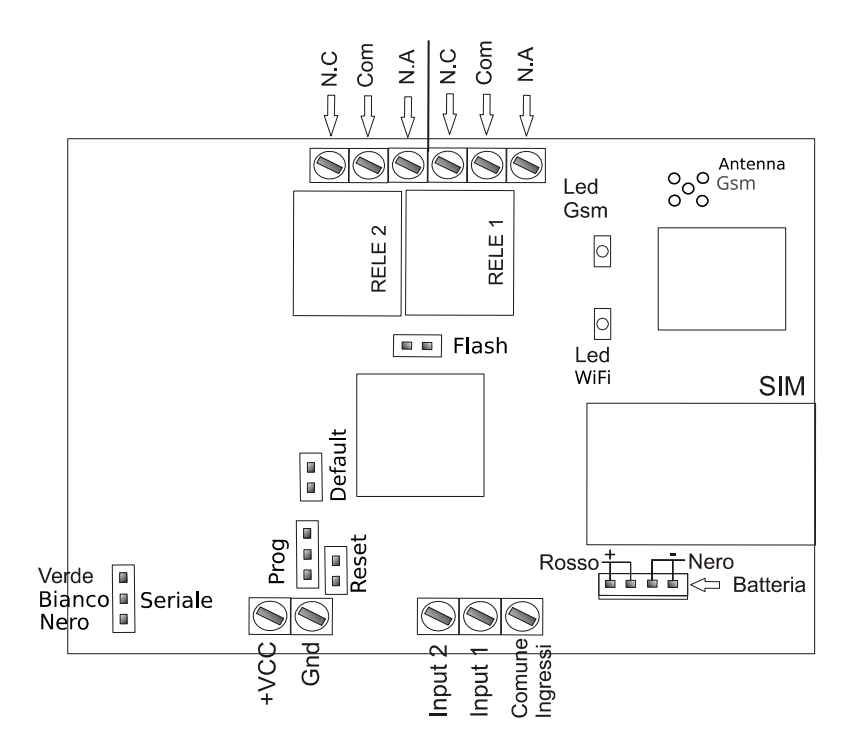

In questo schema si vede il montaggio del dispositivo .

ALIMENTAZIONE collegare al morsetto + VCC il filo rosso dell'alimentatore , su GND (massa) collegare il filo nero dell'alimentatore.

BATTERIA la batteria tampone va collegata in alto a sinistra sul connettore J41 rispettendo i colori dei fili.

Dare alimentazione ; se la scheda Sim e' inserita il **diodo** L**ed Gsm comincera' a lampeggiare**  velocemente dopo qualche decina di secondi il diodo led fara' un lampeggio ogni 3 secondi ad indicare che il telecontrollo e' pronto e registrato nella rete gsm ,nella vita del dispositivo questo diodo led deve sempre lampeggiare

**la funzione di apricancello e' affidata al rele' n.1**

# <span id="page-4-0"></span>**Funzioni particolari del telecontrollo**

Questo telecontrollo Apricancello dispone di funzioni personalizzate che sono elenzcate qui:

## <span id="page-5-5"></span>**Apertura a tutti**

Collegando al comune oppure a massa l'ingresso numero 2 la lista utenti viene saltata e tutti quelli che chiamano il numero attivano il rele numero 1.

## <span id="page-5-4"></span>**Rele' numero 2**

Questo rele' e' comandabile a piacere dall'utente.

### <span id="page-5-3"></span>**Imput numero 1**

Questo ingresso e' utilizzabile per collegare un allarme o altro ingresso completamente programmabile

# <span id="page-5-2"></span>**Software per PC**

Seriale per collegamento PC

Il connettore SERIAL che si vede sullo schema generale serve per il collegamento del cavo Usb/ttl per il software di programmazione scaricabile da [www.sgelettronica.it](http://www.sgelettronica.it/) nella sezione download.

# <span id="page-5-1"></span>**Aggiornamento Software tramite Internet**

Il telecontrollo Leonardo ST1 dispone di una rete wifi interna capace di connettersi al vostro router o al vostro smart phone l'idea e' quella di utilizzare la funzionalita' di hot spot del telefono cellulare per dare la possibilita' al telecontrollo di collegarsi con il server di aggiornamento , oppure si puo' modificare la ssid e la password della vostra rete wifi.

## <span id="page-5-0"></span>**Procedura di aggiornamento**

Attivare la funzionalita hot Spot del cellulare

Apri le Impostazioni del device, facendo tap sull'icona dell'ingranaggio visibile sulla schermata Home oppure sul drawer delle app, raggiungi le sezioni Rete e Internet Connessioni > Hotspot e tethering e, se intendi creare un Router Hotspot Wi-Fi, fai tap sulla voce dedicata.

In seguito, definisci le impostazioni del punto d'accesso, compilando il modulo successivo con le informazioni richieste: nome della rete, e password da usare a protezione dell'hotspot

Nome della rete = android Password di rete = password

uscire dalla configurazione , posizionare il cellulare molto vicino al telecontrollo e accendere il telecontrollo questo connettera' alla rete scaricando l'ultima versione del software per tutto il tempo in cui il telecontrollo e' connesso alla rete il led WIFI rimarra' acceso ad indicare che il telecontrollo e' connesso alla rete wifi tutta la procedura di aggiornamento richiede un tempo di 30 secondi appena il led wifi si spegne e si riaccende la procedura e' conclusa.

#### <span id="page-6-3"></span>**Vedere la versione del Firmware**

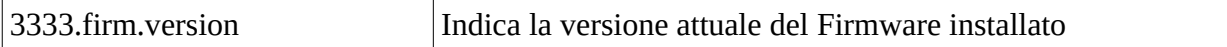

# <span id="page-6-2"></span>**Reset di fabbrica**

Con questa procedura si riportano tutti i dati alla funzione originale nello specifico vengono cancellati tutti i numeri in tutte le posizioni , vengono cancellate tutte le impostazioni , viene ripristinato il codice utente a 3333 . Tutti gli sms vengono cancellati.

Ripristina l'evento di ingresso come positivo a dare

Procedura:

Togliere alimentazione , tenere chiuse il ponticello DEFAULT dare alimentazione attendere due secondi rilasciare il tasto , oppure senza scollegare l'alimentazione mantenere premuto il tasto

#### <span id="page-6-1"></span>**Procedura di riavvio da pulsante frontale**

Dalle versioni successive alla data del 20 Maggio 2023 il tasto di reset e' accessibile nella parte frontale , qui e' presente un foro nel contenitore che permette di premere un pulsante interno. Tenendo premuto il pulsante per piu' di 5 secondi al rilascio il telecontrollo avviera la procedura di riavvio come se fosse stato spento.

#### <span id="page-6-0"></span>**Procedura di reset di fabbrica da pulsante frontale**

Prima procedura con dispositivo spento premere il pulsante e mantenerlo premuto , accendere il telecontrollo , aspettare fino a quando il led WiFi non si illumina rilasciare il pulsante . Seconda procedura questa si esegue con dispositivo acceso e funzionante ad esempio nel caso in cui internamente sia connessa la batteria tampone , quindi tenere premuto il pulsante per piu' di 5 secondi rilasciare il pulsante subito dopo premere il pulsante fino a che il led WiFi non si accende a questo punto il telecontrollo a eseguito il ripristino ai parametri di fabbrica.

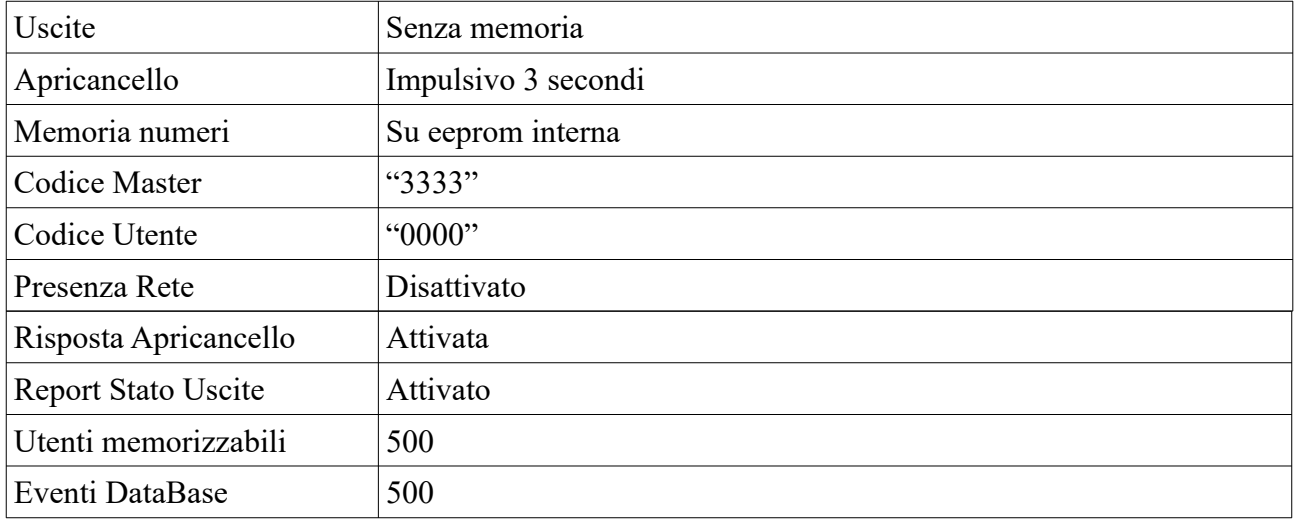

#### **Parametri di fabbrica (dopo reset)**

# <span id="page-7-1"></span>**Installazione**

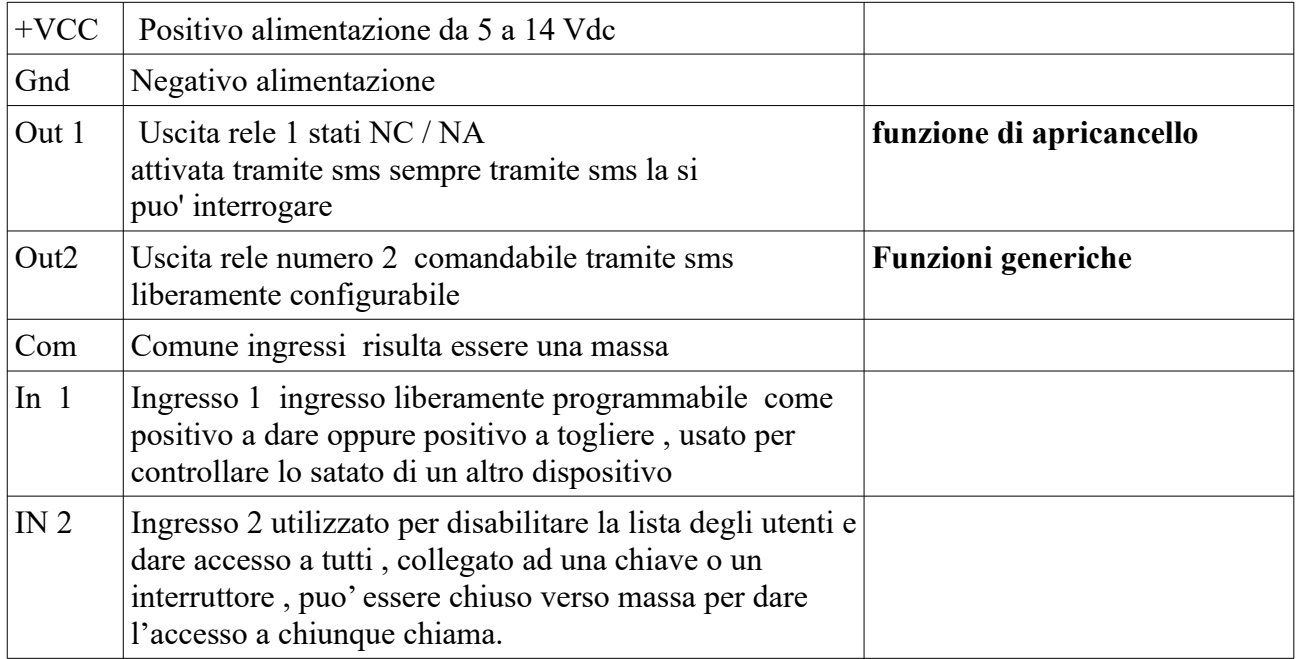

Per utilizzare il combinatore si deve inserire una sim card di qualsiasi operatore escluso operatore TRE e' importantissimo **Disabilitare il codice pin** . Per un corretto funzionamento del combinatore disabilitare tutti i servizi segreteria , notifiche di chiamata su occupato ecc. forniti dal gestore . Per fare questo inserire la sim su un telefono , fare una chiamata in fonia con questo numero

#### **##002# tim, vodafone , tre**

#### **##004# wind**

La sim va inserita nell'alloggiamento indicato in figura il porta sim si apre a cancelletto si deve spostare di un millimetro quindi aprirlo inserire la sim nel cancelletto richiudere fino a che non fa uno scatto.

Dopo aver inserito la sim si puo' dare alimentazione.

Il combinatore quando riceve alimentazione fa un controllo dello stato del modulo gsm , della rete gsm , della presenza sim , e del nome operatore rete.

## <span id="page-7-0"></span>**Programmazione**

Per procedere con la programmazione il combinatore richiede un codice utente, questo va inserito prima di tutti i comandi inviati tramite sms.

**Memoria Uscite** vi consente di specificare se le uscite devono essere memorizzate e ripristinate dopo una mancanza di alimentazione , oppure tornare allo stato di riposo.

**Out Apricancello** vi permette di impostare il modo in cui si comporta il rele' numero 1 con il comando dato dallo squillo suoneria senza risposta.

cioe' Impusivo oppure Passo Passo ; se decidete di impostarlo come impulsivo potrete variare il tempo in nel quale il contatto rimarra' chiuso da 1 secondo fino a 25 secondi , in modalita' passo passo uno squillo attiva il rele' ed uno squillo lo disattiva In entrambi i casi quando inoltrate la chiamata al riconoscimento del vostro numero verra' eseguito il comando , verrete sconnessi e vi ritornera' indietro uno squillo di conferma di avvenuto comando.

**Comandi SMS** tutte le scritte sono in minuscolo

Il combinatore Leonardo a la possibilita' di fare tutte le programmazione viste fino ad ora anche in remoto tramite dei messaggi sms ; quindi per modificare la programmazione non e' obbligatorio trovarsi sul posto.

Con questo sistema si possono comandare anche 4 uscite , si puo' vedere lo stato delle uscite. Abbiamo a disposizione anche due ingressi per letture di temperatura

Si possono impostare delle soglie in salita o in discesa , quando sono oltrepassate il combinatore invia il relativo messaggio ai numeri indicati in Controlli Sms.

#### <span id="page-8-1"></span>**Sostituire il codice di accesso Master e Utente a 4 cifre.**

I codici per i comandi sono due quello Master e' abilitato a tutte le funzioni il Master puo' programmare il codice utente , al codice utente e' data la possibilita' di interrogare il dispositivo di comandare le uscite e di comandare il termostato non puo' programmare alcuna funzione.

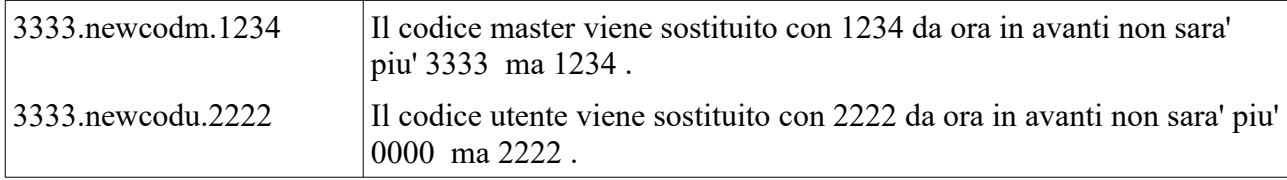

### <span id="page-8-0"></span>**INSERIMENTO DATA e ORA**

Il telecontrollo Leonardo APR gestisce l'ora e la data in maniera automatica quindi questi dati sono gia presenti. Comunque per modificarli si procede come si vede sotto Il formato di inserimento e' questo : A/M/G,H:min:sec

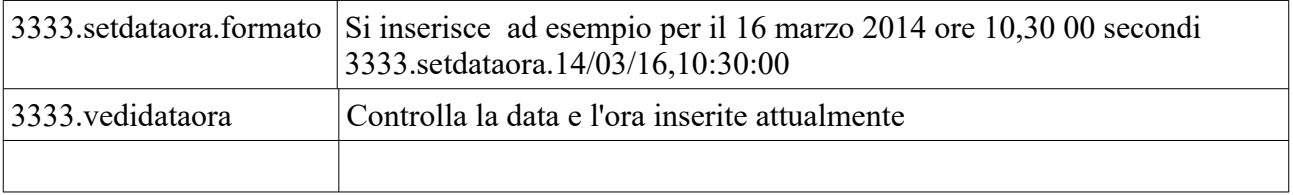

## <span id="page-9-3"></span>**GESTIONE DEL DATABASE**

La funzione database serve a memorizzare tutti gli eventi di apertura , memorizza il numero che a comandato l'apertura ed il numero di del chiamante.

#### **Database Apricancello**

vi permette di memorizzare 125 posizioni dove viene riportato l'ora la data ed il numero che a attivato l'apricancello , il database sovrascrive dal numero 1 dopo le 125 posizioni. Per fare questo si deve inserire la data e l'ora sul dispositivo

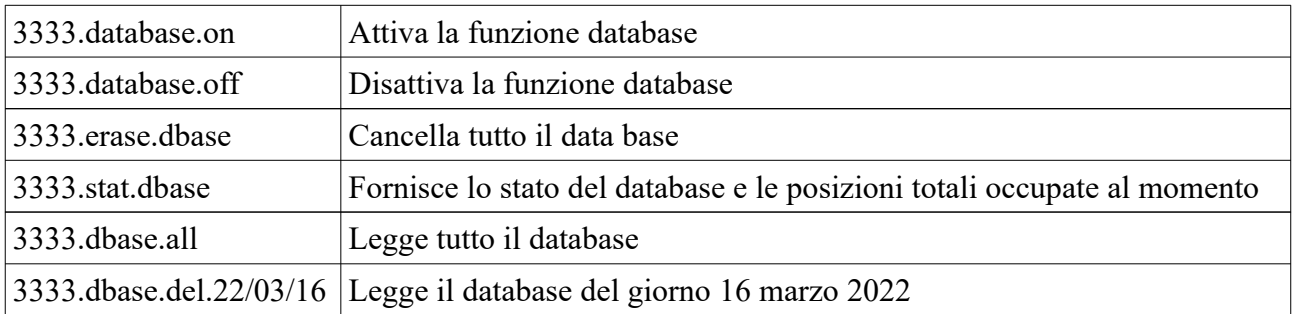

## <span id="page-9-2"></span>**GESTIONE APRICANCELLO**

#### <span id="page-9-1"></span>**Inserire i numeri per utenti apri cancello**

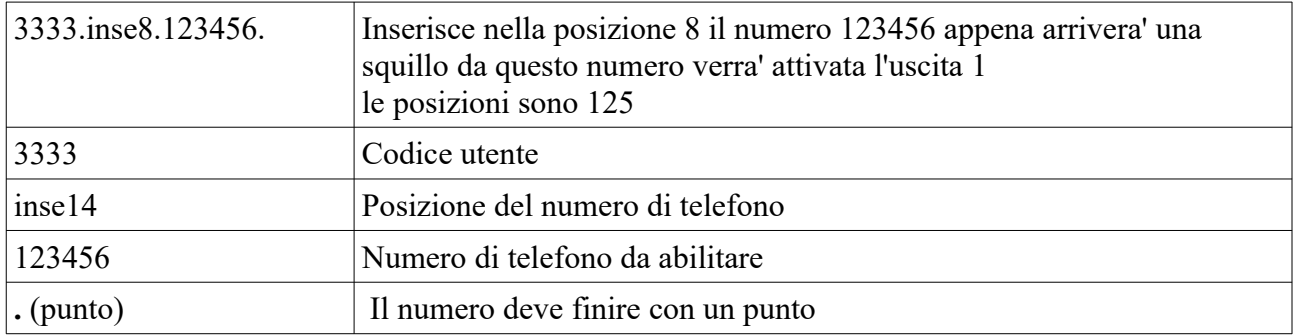

#### <span id="page-9-0"></span>**Cancellare numeri per apri cancello**

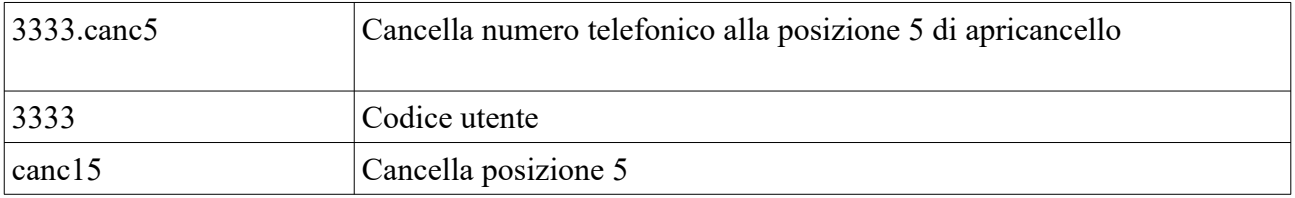

## <span id="page-10-4"></span>**Cancellazione completa memoria apricancello**

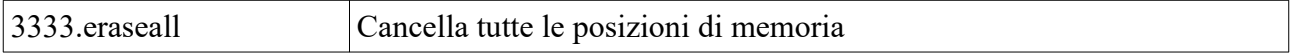

#### <span id="page-10-3"></span>**Stato apricancello**

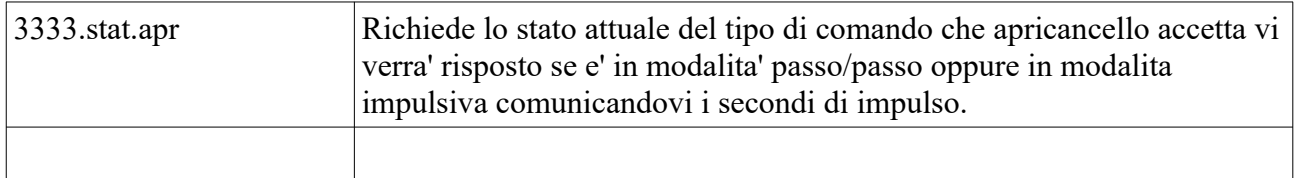

### <span id="page-10-2"></span>**Modo apricancello**

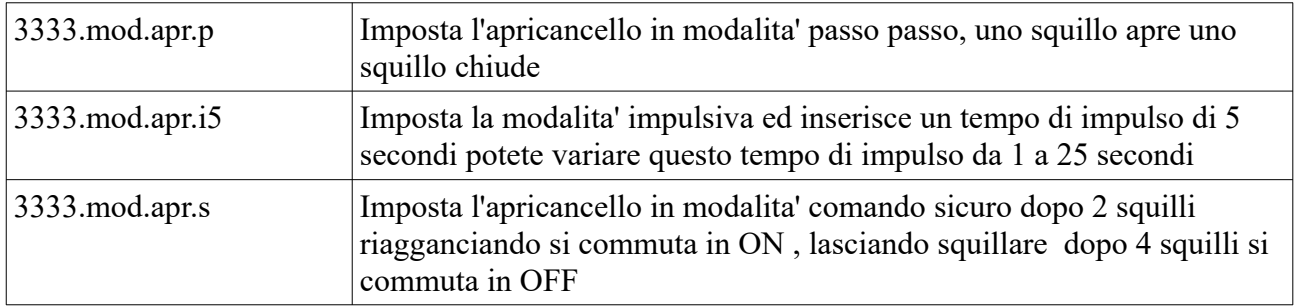

### <span id="page-10-1"></span>**Richiesta lista dei numeri telefonici presenti su apri cancello**

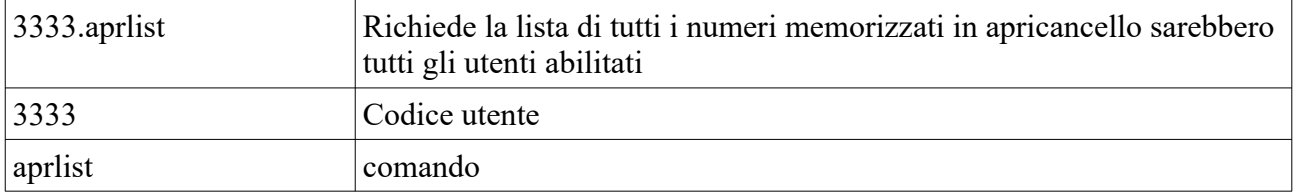

### <span id="page-10-0"></span>**Imposta la conferma di avvenuto comando**

Quando un utente attiva il telecontrollo avra una risposta dell'avvenuto evento tramite uno squillo , oppure un sms.

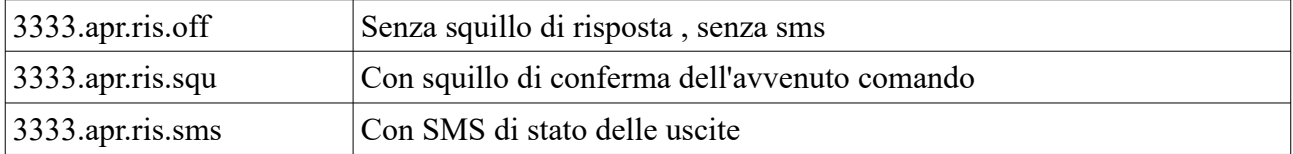

### <span id="page-11-4"></span>**Funzione di apertura a chiunque**

La funzione permette a tutti i numeri in lista e non presenti in lista di comandare l'apricancello , solo inviado una chiamata.

Questa funzione puo' essere ottenuta anche collegando a massa l'ingresso numero 2 .

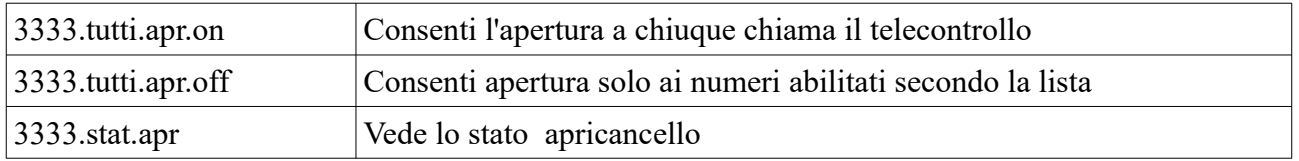

#### <span id="page-11-3"></span>**Report Attivazioni Apricancello**

questa funzione vi permette di sapere quale numero a attivato il rele' di apricancello a quale ora e quale giorno , avrete la possibilita' di inserire fino a 9 numeri ai quali verra' inviato un sms con il numero di telefono di chi a attivato l'apricancello.

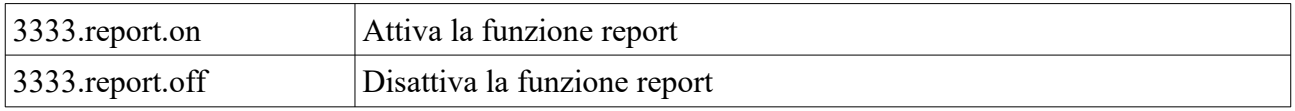

#### <span id="page-11-2"></span>**Numeri per la funzione report**

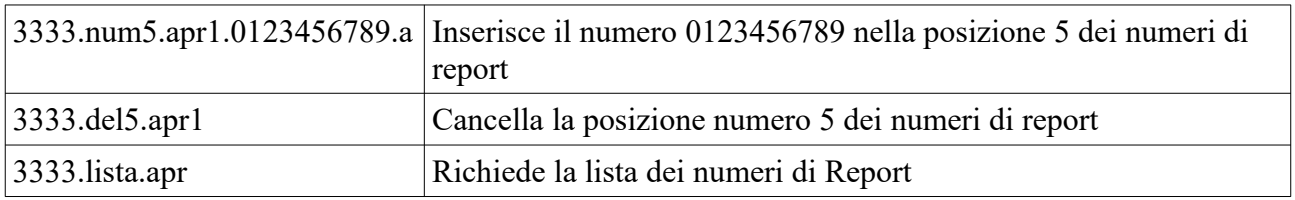

#### <span id="page-11-1"></span>**Modifica massimo numeri memorizzabili in apricancello**

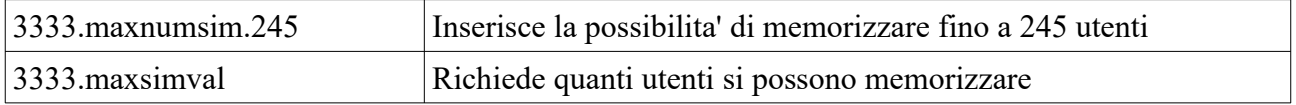

## <span id="page-11-0"></span>**Rivelazione della presenza di rete elettrica**

Si tratta di abilitare o disabilitare il circuito interno che rivela assenza o presenza di rete elettrica i messaggi di presenza / assenza rete vengono inviati ai numeri memorizzati nella lista numeri memorizzati in **CONTROLLI SMS**.

Per questa funzione deve essere montata la batteria trampone.

#### <span id="page-12-6"></span>**Attiva presenza rete**

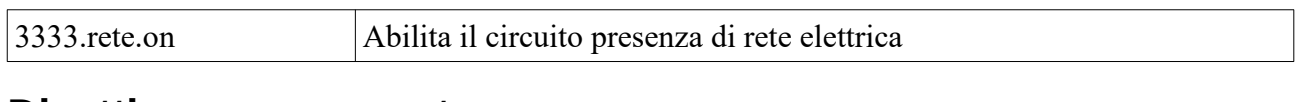

#### <span id="page-12-5"></span>**Disattiva presenza rete**

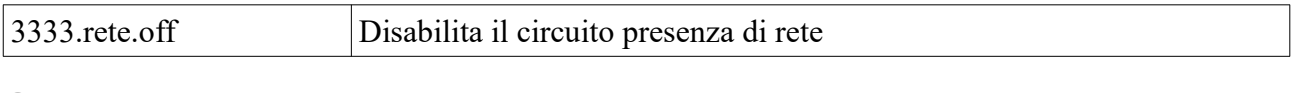

#### <span id="page-12-4"></span>**Stato presenza rete**

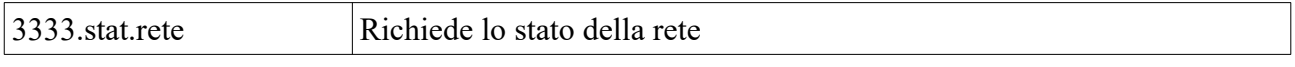

## <span id="page-12-3"></span>**Controlli SMS**

#### <span id="page-12-2"></span>**Inserire i numeri per utenti Controlli Sms**

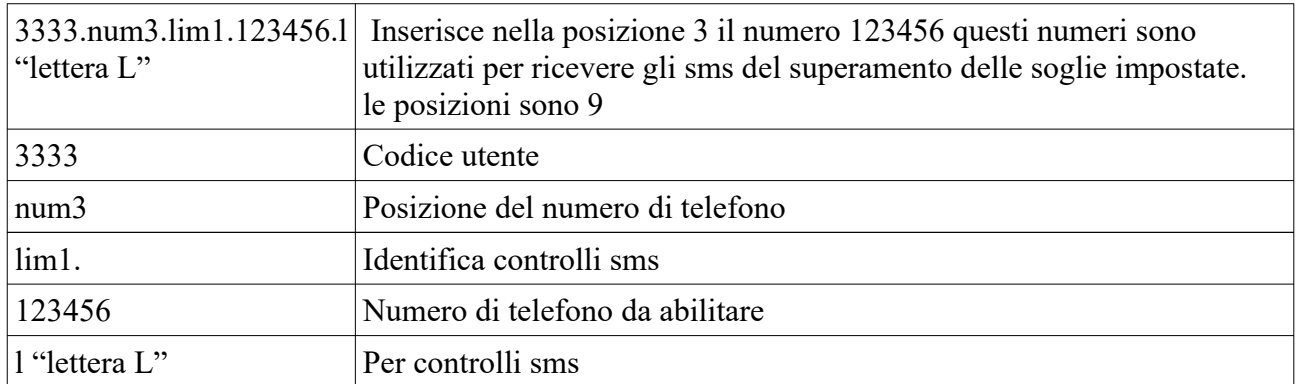

#### <span id="page-12-1"></span>**Cancellare numeri Controlli Sms**

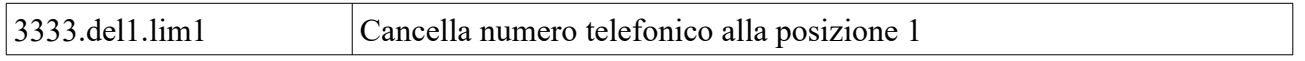

## <span id="page-12-0"></span>**Richiesta lista dei numeri telefonici presenti su controlli sms**

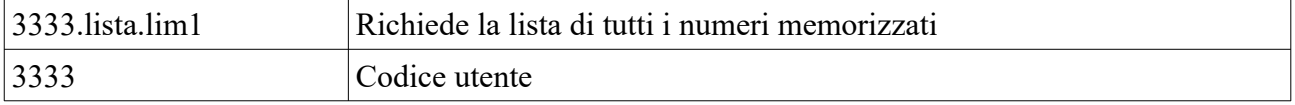

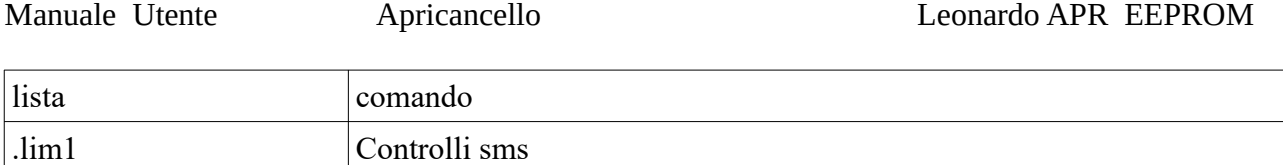

# <span id="page-13-3"></span>**Funzione ECHO**

#### <span id="page-13-2"></span>**Attiva funzione echo**

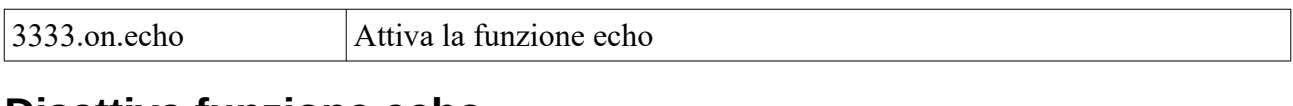

#### <span id="page-13-1"></span>**Disattiva funzione echo**

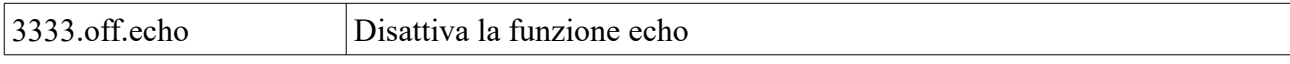

# <span id="page-13-0"></span>**Gestione delle Uscite**

#### <span id="page-13-6"></span>**Attiva uscita**

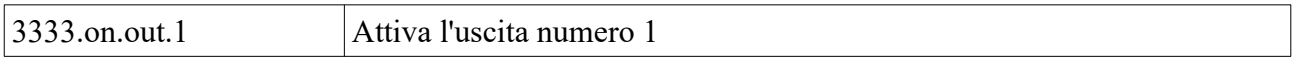

## <span id="page-13-5"></span>**Disattiva uscita**

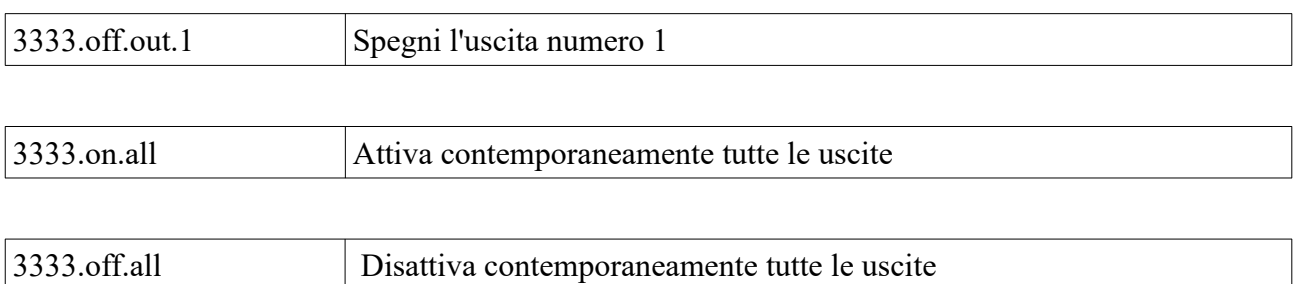

#### <span id="page-13-4"></span>**Stato uscite**

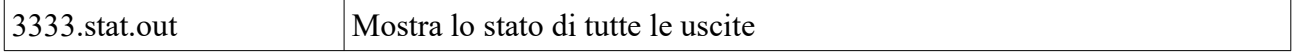

#### **Uscite a comando impulsivo**

Si tratta di comandare le uscite in modo impulsivo cioe' al comando l'uscita selezionata si attivera' per n. secondi programmati variabili da 1 fino a 9 secondi.

#### <span id="page-14-3"></span>**Uscita comando impulsivo**

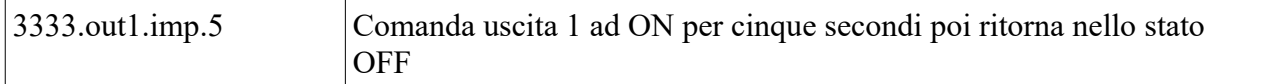

#### <span id="page-14-2"></span>**Attiva memoria uscite**

**Programma la memoria uscite imposta se le uscite devono memorizzare lo stato e ripristinarlo alla riaccensione**

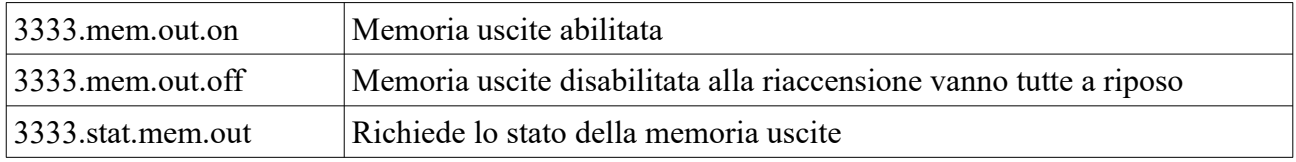

## <span id="page-14-1"></span>**Scrive nome delle uscite (personalizzazione delle uscite)**

serve per dichiarare il nome dell'uscita , un nome per quando e' chiusa ed uno per quando e' aperta. Dopo la parola "usc" e' indicato il numero dell'uscita da 1 a 4 se dopo questo numero si mette il punto il nome verra abbinato allo stato "chiusa" dell'uscita , se invece dopo il primo numero si scrive il numero 2 il nome verra abbinato allo stato "aperta" dell'uscita. I caratteri memorizzabili sono 15

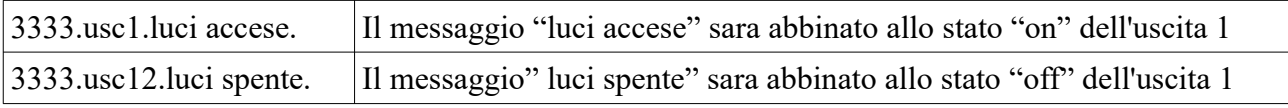

### <span id="page-14-0"></span>**Attivazione e disattivazione del report sms delle uscite**

**dopo un comando sms ed inserire come report uno squillo di comando avvenuto** le funzioni di interrogazione delle uscite saranno sempre attive

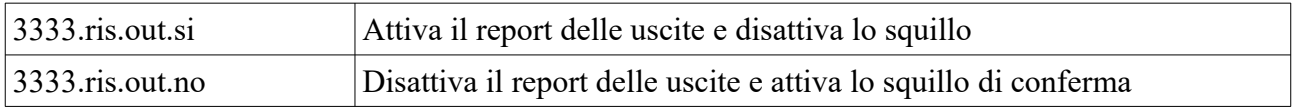

## <span id="page-15-0"></span>**Dichiarazione di conformità**

La società SG Elettronica con sede in Sorano (GR) via Cerretino 23 . dichiara, sotto la propria responsabilità, che l'apparecchio Tipo: TELECONTROLLO GSM Modello: Leonardo APR EEPROM Marca: SG Elettronica da essa prodotto e distribuito, è costruito in conformità alle seguenti direttive CE : - R&TTE 1999/05/CE (Apparecchiature radio e terminali di telecomunicazioni) - CEE/89/336 e successive modifiche CEE/92/31 – CEE/93/68 (Compatibilità Elettromagnetica)

- CEE/73/23 e successiva modifica CEE/93/68 (Bassa Tensione) avendo superato le prove tecniche previste nelle norme tecniche armonizzate :
- EN 60555-2
- EN 60555-3
- EN 55022 EMISSIONI CONDOTTE E RADIATE

- EN 50082-1 IEC 801-2/801-4 Sorano 2 Giugno 2020

Nota: questa dichiarazione perde di validità nel caso in cui,senza espressa dichiarazione di consenso del costruttore,i prodotti risultano: utilizzati in modo non conforme a quanto previsto; - modificati o alterati in qualita

Gianfranco Santoni

*CERTIFICATO DI GARANZIA SG Elettronica di Santoni Gianfranco Via Cerretino 23 58010 Montevitozzo GR Tel 0564638878*

Periodo di garanzia 12 mesi dalla data di acquisto.

#### **Copertura:**

La garanzia copre ogni difetto di produzione ed ogni malfunzionamento del prodotto, rotture dei componenti interni.

La ditta Sg elettronica si impegna a sostituire o riparare il prodotto non funzionante .

#### **Modalita di consegna/ritiro:**

La ditta Sg elettronica gestisce il ritiro tramite corriere espresso presso domicilio del cliente il cliente puo' spedire il prodotto autonomamente oppure puo' consegnarlo a mano presso la nostra sede.

Le spese di spedizione sono a carico del cliente.

#### **Riserve:**

La ditta Sg elettronica si riserva di accettare il prodotto in garanzia qualora questo fosse danneggiato fisicamente oppure manomesso , se ritiene che il malfunzionamento sia dovuto ad una scarica elettrica indotta da sovratensione di rete causata da eventi naturali quali fulmini.

In Fede

MADE IN ITALY

NOTE: